# Package 'shinyGovstyle'

October 14, 2022

<span id="page-0-0"></span>Title Custom Gov Style Inputs for Shiny Version 0.0.8 Description Collection of 'shiny' application styling that are the based on the GOV.UK Design System. See

<<https://design-system.service.gov.uk/components/>> for details.

**Depends**  $R (= 3.1.0)$ 

License GPL-3

Encoding UTF-8

RoxygenNote 7.1.2

URL <https://github.com/moj-analytical-services/shinyGovstyle>

BugReports <https://github.com/moj-analytical-services/shinyGovstyle/issues>

**Imports** shiny  $(>= 0.14)$ , htmltools, shinyjs, jsonlite Suggests testthat NeedsCompilation no Author Ross Wyatt [aut, cre] Maintainer Ross Wyatt <ross.wyatt@justice.gov.uk> Repository CRAN Date/Publication 2022-02-22 11:00:02 UTC

# R topics documented:

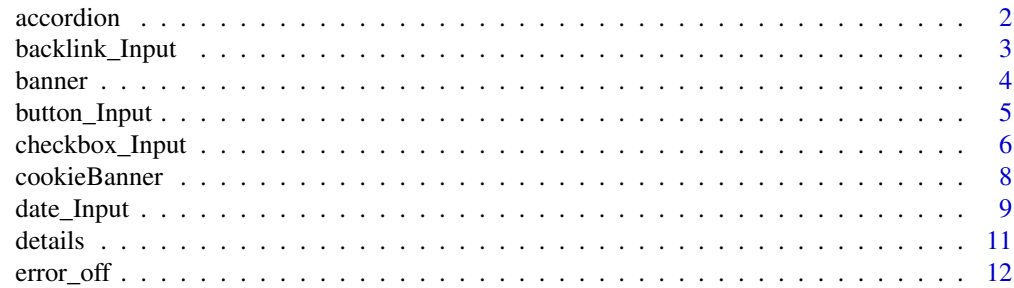

<span id="page-1-0"></span>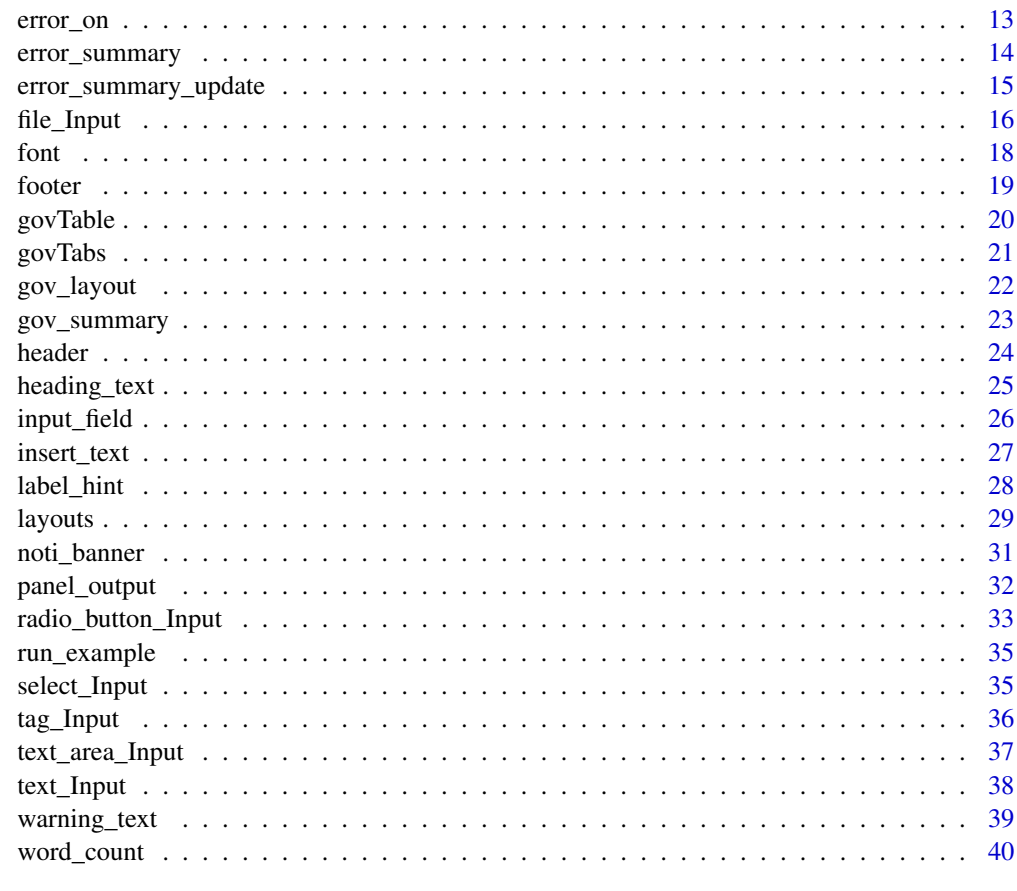

#### **Index** [42](#page-41-0)

accordion *Accordion Function*

# Description

This function inserts a accordion

# Usage

accordion(inputId, titles, descriptions)

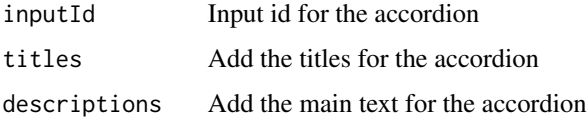

<span id="page-2-0"></span>backlink\_Input 3

#### Value

an accordion html shiny object

#### Examples

```
if (interactive()) {
 ui <- fluidPage(
   shinyGovstyle::header(
     main_text = "Example",
     secondary_text = "User Examples",
     logo="shinyGovstyle/images/moj_logo.png"),
    shinyGovstyle::banner(
     inputId = "banner", type = "beta", 'This is a new service'),
    shinyGovstyle::gov_layout(size = "two-thirds",
    accordion(
      "acc1",c("Writing well for the web",
        "Writing well for specialists",
        "Know your audience",
        "How people read"
      ),
     c("This is the content for Writing well for the web.",
        "This is the content for Writing well for specialists.",
        "This is the content for Know your audience.",
        "This is the content for How people read."
      ))),
   shinyGovstyle::footer(full = TRUE)
 )
 server <- function(input, output, session) {}
 shinyApp(ui = ui, server = server)
```
backlink\_Input *Back Link Function*

#### Description

}

This function adds a back link to the page

#### Usage

```
backlink_Input(inputId)
```
#### Arguments

inputId The input slot that will be used to access the value.

<span id="page-3-0"></span>4 banner

# Value

a backlink html shiny object

#### Examples

```
if (interactive()) {
 ui <- fluidPage(
   header(
     main_text = "Example",
      secondary_text = "User Examples",
      logo="shinyGovstyle/images/moj_logo.png"),
    shiny::navlistPanel(
      "",
      id="nav",
     widths = c(2, 10),
     well = FALSE,#Create first panel
      shiny::tabPanel(
        "Select Types",
       value = "panel1"
       gov_layout(size = "two-thirds",
         backlink_Input("link1"),
         shiny::tags$br(), shiny::tags$br()
       )),
       shiny::tabPanel(
         "Tab2",
        value = "panel2"),
  shinyGovstyle::footer(full = TRUE)
 \lambdaserver <- function(input, output, session) {
   #Slightly confused in that it goes forward rather than back, but shows how
   #to use
   observeEvent(input$link1,{
      updateTabsetPanel(session, "nav", selected = "panel2")
   })
 }
 shinyApp(ui = ui, server = server)
}
```
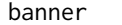

banner *Banner Function*

#### Description

This function create a detail component that you can click for further details.

#### Usage

banner(inputId, type, label)

# <span id="page-4-0"></span>button\_Input 5

#### Arguments

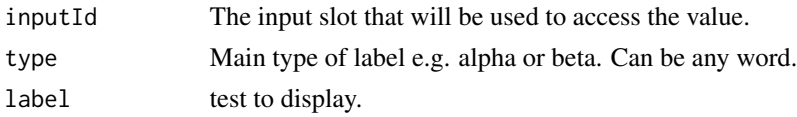

# Value

a banner html shiny object

#### Examples

```
if (interactive()) {
 ui <- fluidPage(
   shinyGovstyle::header(
     main_text = "Example",
     secondary_text = "User Examples",
     logo="shinyGovstyle/images/moj_logo.png"),
   shinyGovstyle::banner(
     inputId = "banner", type = "beta", 'This is a new service')
 )
 server <- function(input, output, session) {}
 shinyApp(ui = ui, server = server)
}
```
button\_Input *Button Function*

#### Description

This function create a gov style button

#### Usage

```
button_Input(inputId, label, type = "default")
```
# Arguments

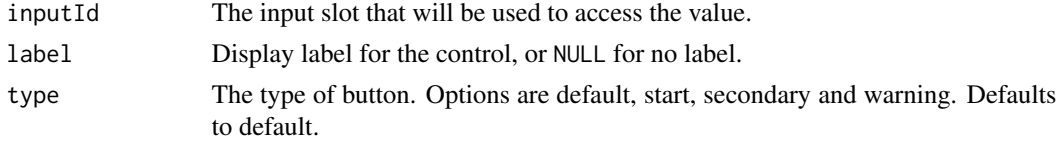

# Value

a html button shiny object

# Examples

```
if (interactive()) {
 ui <- fluidPage(
   shinyGovstyle::header(
     main_text = "Example",
      secondary_text = "User Examples",
      logo="shinyGovstyle/images/moj_logo.png"),
   shinyGovstyle::gov_layout(size = "two-thirds",
      shinyGovstyle::button_Input(
       inputId = "btn1",label = "Continue",
       type = "default")
   ),
   shinyGovstyle::footer(full = TRUE)
 \lambdaserver <- function(input, output, session) {}
 shinyApp(ui = ui, server = server)
}
```
checkbox\_Input *Checkbox Function*

# Description

This function inserts a checkbox group

# Usage

```
checkbox_Input(
  inputId,
  cb_labels,
  checkboxIds,
  label,
  hint_label = NULL,
  small = FALSE,error = FALSE,
  error_message = NULL
\mathcal{L}
```
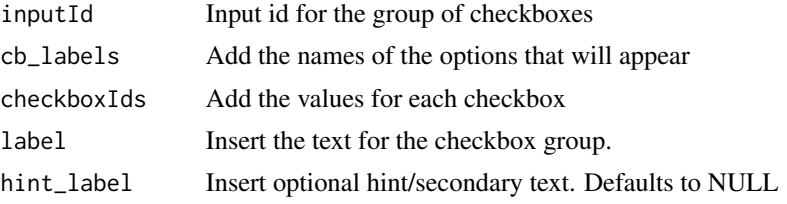

<span id="page-5-0"></span>

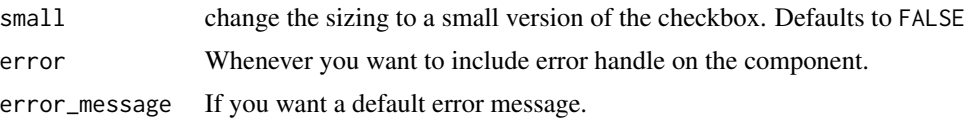

#### Value

a checkbox html shiny object

```
if (interactive()) {
 ui <- fluidPage(
    # Required for error handling function
    shinyjs::useShinyjs(),
    shinyGovstyle::header(
     main_text = "Example",
     secondary_text = "User Examples",
     logo="shinyGovstyle/images/moj_logo.png"),
    shinyGovstyle::banner(
     inputId = "banner", type = "beta", 'This is a new service'),
    shinyGovstyle::gov_layout(size = "two-thirds",
     # Simple checkbox
     shinyGovstyle::checkbox_Input(
        inputId = "check1",cb_ labels = c("Option 1", "Option 2", "Option 3"),
        checkboxIds = c("op1", "op2", "op3"),
       label = "Choice option"),
       # Error checkbox
     shinyGovstyle::checkbox_Input(
        inputId = "check2",
        cb \_labels = c("Option 1", "Option 2", "Option 3"),
        checkboxIds = c("op1", "op2", "op3").label = "Choice option",
       hint_label = "Select the best fit",
        error = TRUE,
        error_message = "Select one"),
     # Button to trigger error
     shinyGovstyle::button_Input(inputId = "submit", label = "Submit")
   ),
    shinyGovstyle::footer(full = TRUE)
 \lambdaserver <- function(input, output, session) {
   #'Trigger error on blank submit of eventId2
   observeEvent(input$submit, {
     if (is.null(input$check2)){
        shinyGovstyle::error_on(inputId = "check2")
     } else {
       shinyGovstyle::error_off(inputId = "check2")
     }
   })
```

```
}
 shinyApp(ui = ui, server = server)
}
```
cookieBanner *Cookie Banner Function*

# Description

This function creates a cookie banner. You need to have shinyjs::useShinyjs() enabled to work. All the ids are pre set. See example for how to structure.

#### Usage

cookieBanner(service\_name)

#### Arguments

service\_name Name for this service to add to banner

#### Value

a cookie banner html shiny object.

```
if (interactive()) {
ui <- fluidPage(
  shinyGovstyle::header(
   main_text = "Example",
    secondary_text = "User Examples",
    logo="shinyGovstyle/images/moj_logo.png"),
  #Needs shinyjs to work
  shinyjs::useShinyjs(),
  shinyGovstyle::cookieBanner("The best thing"),
  shinyGovstyle::gov_layout(size = "two-thirds"),
  shinyGovstyle::footer(full = TRUE)
)
server <- function(input, output, session) {
  #Need these set of observeEvent to create a path through the cookie banner
  observeEvent(input$cookieAccept, {
    shinyjs::show(id = "cookieAcceptDiv")
    shinyjs::hide(id = "cookieMain")
  })
  observeEvent(input$cookieReject, {
    shinyjs::show(id = "cookieRejectDiv")
```

```
shinyjs::hide(id = "cookieMain")
 })
 observeEvent(input$hideAccept, {
   shinyjs::toggle(id = "cookieDiv")
 })
 observeEvent(input$hideReject, {
   shinyjs::toggle(id = "cookieDiv")
 })
 observeEvent(input$cookieLink, {
    #Need to link here to where further info is located. You can you
    #updateTabsetPanel to have a cookie page for instance
 })
}
shinyApp(ui = ui, server = server)
}
```
date\_Input *Date Input Function*

#### Description

This function create a date input that follows GDS component

#### Usage

```
date_Input(
  inputId,
  label,
 hint_label = NULL,
  error = FALSE,
  error_message = NULL,
  day = NULL,month = NULL,year = NULL
\mathcal{L}
```
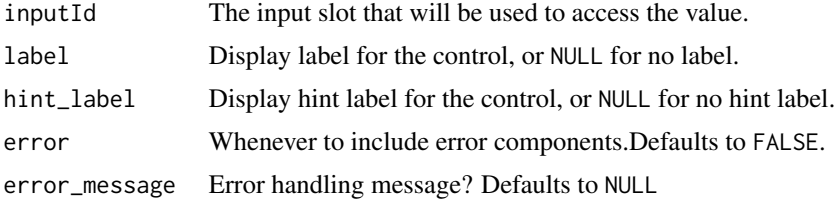

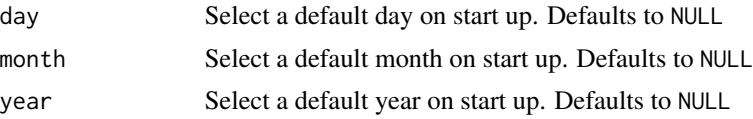

# Value

a data input html shiny object

```
if (interactive()) {
 ui <- fluidPage(
   # Required for error handling function.
    shinyjs::useShinyjs(),
    shinyGovstyle::header(
     main_text = "Example",
     secondary_text = "User Examples",
     logo="shinyGovstyle/images/moj_logo.png"),
    shinyGovstyle::banner(
     inputId = "banner", type = "beta", 'This is a new service'),shinyGovstyle::gov_layout(size = "two-thirds",
      # Simple date input
     shinyGovstyle::date_Input(
       inputId = "dob_input",
       label = "Please enter your birthday"),
      # Error date input
      shinyGovstyle::date_Input(
        inputId = "dob_input2",label = "Please enter your birthday",
        hint_label = "For example, 12 11 2007",
        error = TRUE),
      # Button to trigger error
      shinyGovstyle::button_Input(inputId = "submit", label = "Submit")
   ),
   shinyGovstyle::footer(full = TRUE)
 )
 server <- function(input, output, session) {
   #'Trigger error on blank submit of dob_input2
   observeEvent(input$submit, {
     if (input*dob_{input2} == "///")shinyGovstyle::error_on(inputId = "dob_input2")
     } else {
       shinyGovstyle::error_off(
          inputId = "dob_input2")
     }
   })
 }
 shinyApp(ui = ui, server = server)
}
```
<span id="page-10-0"></span>

# Description

This function create a detail component that you can click for further details.

#### Usage

```
details(inputId, label, help_text)
```
# Arguments

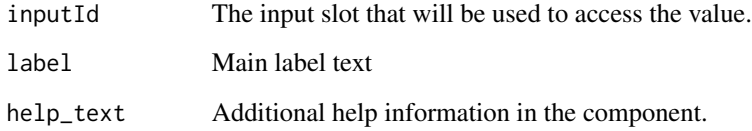

# Value

a details box html shiny object

```
if (interactive()) {
 ui <- fluidPage(
   shinyGovstyle::header(
     main_text = "Example",
     secondary_text = "User Examples",
     logo="shinyGovstyle/images/moj_logo.png"),
   shinyGovstyle::gov_layout(size = "two-thirds",
     shinyGovstyle::details(
       inputId = "help_div",
       label = "Help with form",
       help_text = "To complete the form you need to fill it in...")
   ),
    shinyGovstyle::footer(full = TRUE)
 )
 server <- function(input, output, session) {}
 shinyApp(ui = ui, server = server)
}
```
<span id="page-11-0"></span>

#### Description

This function turns off the the error o the component, once issues have been sorted.

#### Usage

```
error_off(inputId)
```
#### Arguments

inputId The inputId to turn error handling iff for on for.

#### Value

no return value. This toggles off error css

```
## Only run examples in interactive R sessions
if (interactive()) {
 ui <- fluidPage(
    # Required for error handling function
    shinyjs::useShinyjs(),
    shinyGovstyle::header(
     main_text = "Example",
     secondary_text = "User Examples",
     logo="shinyGovstyle/images/moj_logo.png"),
    shinyGovstyle::banner(
      inputId = "banner", type = "beta", 'This is a new service'),
    shinyGovstyle::gov_layout(size = "two-thirds",
     # Error text box
     shinyGovstyle::text_Input(
       inputId = "eventId",
       label = "Event Name",
       error = TRUE),
     # Button to trigger error
     shinyGovstyle::button_Input(inputId = "submit", label = "Submit")
   ),
    shinyGovstyle::footer(full = TRUE)
 \lambdaserver <- function(input, output, session) {
   #Trigger error on blank submit of eventId2
   observeEvent(input$submit, {
     if (input$eventId != ""){
```
#### <span id="page-12-0"></span>error\_on 13

```
shinyGovstyle::error_off(inputId = "eventId")
     } else {
        shinyGovstyle::error_on(
         inputId = "eventId",
         error_message = "Please complete")
     }
   })
 }
 # Run the application
 shinyApp(ui = ui, server = server)
}
```
error\_on *Error on Function*

#### Description

This function turns on the the error o the component. Can be used to validate inputs.

#### Usage

error\_on(inputId, error\_message = NULL)

#### Arguments

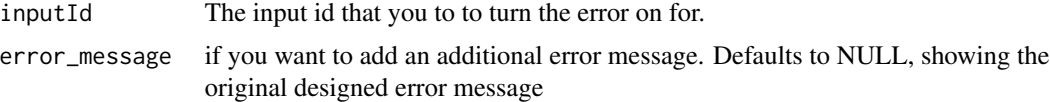

#### Value

no return value. This toggles on error css

```
## Only run examples in interactive R sessions
if (interactive()) {
 ui <- fluidPage(
    # Required for error handling function
    shinyjs::useShinyjs(),
   shinyGovstyle::header(
     main_text = "Example",
     secondary_text = "User Examples",
     logo="shinyGovstyle/images/moj_logo.png"),
```

```
shinyGovstyle::banner(
```

```
inputId = "banner", type = "beta", 'This is a new service'),
shinyGovstyle::gov_layout(size = "two-thirds",
```

```
# Error text box
    shinyGovstyle::text_Input(
      inputId = "eventId",
      label = "Event Name",
      error = TRUE),
    # Button to trigger error
    shinyGovstyle::button_Input(inputId = "submit", label = "Submit")
 ),
  shinyGovstyle::footer(full = TRUE)
\lambdaserver <- function(input, output, session) {
  #Trigger error on blank submit of eventId2
  observeEvent(input$submit, {
    if (input$eventId != ""){
      shinyGovstyle::error_off(inputId = "eventId")
    } else {
      shinyGovstyle::error_on(
        inputId = "eventId",
        error_message = "Please complete")
    }
 })
}
# Run the application
shinyApp(ui = ui, server = server)
```
error\_summary *Error Summary Function*

# Description

}

This function loads the error summary component to display error text. This replicates the gov style error boxes linked below: https://design-system.service.gov.uk/components/error-summary/

# Usage

```
error_summary(inputId, error_title, error_list)
```
#### Arguments

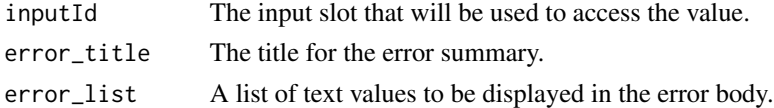

# Value

an error\_summary html shiny object

# <span id="page-14-0"></span>Examples

```
if (interactive()) {
 ui <- fluidPage(
   shinyjs::useShinyjs(),
   shinyGovstyle::header(
     main_text = "Example",
      secondary_text = "User Examples",
     logo = "shinyGovstyle/images/moj_logo.png"
   ),
   shinyGovstyle::gov_layout(
      size = "two-thirds",
     error_summary(
       inputId = "errorId",
       error_title = "Error title",
       error_list = c("error item1", "error item2")
     )
   ),
   shinyGovstyle::button_Input("btn1", "Change error summary"),
   shinyGovstyle::footer(full = TRUE)
 \lambdaserver <- function(input, output, session) {
    shiny::observeEvent(input$btn1, {
      error_summary_update(
        "errorId",
       c("error item1", "error item2", "error item3")
      )},
      ignoreInit = TRUE
   )
 }
 shinyApp(ui = ui, server = server)
}
```
error\_summary\_update *Error Summary Update Function*

#### Description

This function changes the text that displays in the error summary box. Requires shinyjs::useShinyjs() to work.

#### Usage

error\_summary\_update(inputId, error\_list)

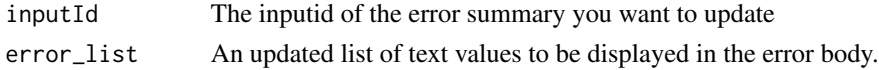

# Value

an update error summary box

#### Examples

```
if (interactive()) {
 ui <- fluidPage(
   shinyjs::useShinyjs(),
    shinyGovstyle::header(
     main_text = "Example",
     secondary_text = "User Examples",
     logo = "shinyGovstyle/images/moj_logo.png"
   ),
   shinyGovstyle::gov_layout(
     size = "two-thirds",
     error_summary(
       inputId = "errorId",
        error_title = "Error title",
        error_list = c("error item1", "error item2")
     )
   ),
    shinyGovstyle::button_Input("btn1", "Change error summary"),
    shinyGovstyle::footer(full = TRUE)
 )
 server <- function(input, output, session) {
    shiny::observeEvent(input$btn1, {
     error_summary_update(
        "errorId",
        c("error item1", "error item2", "error item3")
     )},
     ignoreInit = TRUE
   )
 }
 shinyApp(ui = ui, server = server)
```
file\_Input *File Input Function*

#### Description

}

This function create a file upload component. It uses the basis of the shiny fileInput function, but restyles the label and adds error onto it. It doesn't look like the www.gov.uk/ style one, although this www.gov.uk/ doesn't seem to have a settle style as, for example it changes between Firefox and Chrome

<span id="page-15-0"></span>

#### file\_Input 17

# Usage

```
file_Input(
  inputId,
  label,
 multiple = FALSE,
  accept = NULL,width = NULL,
  buttonLabel = "Choose file",
  placeholder = "No file chosen",
 error = FALSE,
  error_message = NULL
\lambda
```
# Arguments

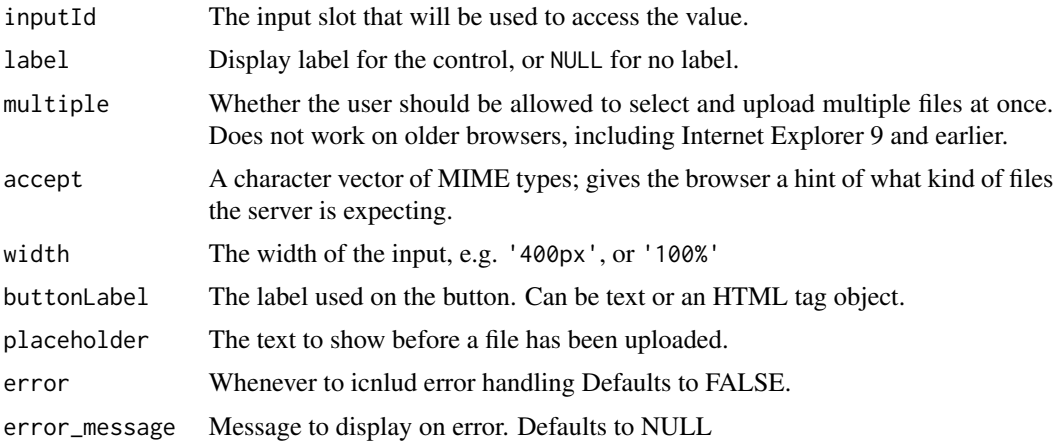

# Value

a file input html shiny object

```
if (interactive()) {
 ui <- fluidPage(
   # Required for error handling function
    shinyjs::useShinyjs(),
   shinyGovstyle::header(
     main_text = "Example",
     secondary_text = "User Examples",
     logo="shinyGovstyle/images/moj_logo.png"),
    shinyGovstyle::banner(
    inputId = "banner", type = "beta", 'This is a new service'),
    shinyGovstyle::gov_layout(size = "two-thirds",
     # Simple file input
     shinyGovstyle::file_Input(inputId = "file1", label = "Upload a file"),
     # Error file
```

```
shinyGovstyle::file_Input(
        inputId = "file2",
       label = "Upload a file",
       error = TRUE),
      # Button to trigger error
      shinyGovstyle::button_Input(inputId = "submit", label = "Submit")
   ),
   shinyGovstyle::footer(full = TRUE)
 \lambdaserver <- function(input, output, session) {
   #'Trigger error on blank submit of file2
   observeEvent(input$submit, {
      if (is.null(input$file2)){
        shinyGovstyle::error_on(inputId = "file2")
      } else {
        shinyGovstyle::error_off(
          inputId = "file2")
      }
   })
 }
 shinyApp(ui = ui, server = server)
}
```
font *Font Function*

# Description

This function adds rge nta fonts to the app. See https://design-system.service.gov.uk/styles/typography/ for when they are allowed.

#### Usage

font()

#### Value

no value returned. This loads the font css file

```
if (interactive()) {
 ui <- fluidPage(
    font(),
   shinyGovstyle::header(
     main_text = "Example",
     secondary_text = "User Examples",
     logo="shinyGovstyle/images/moj_logo.png")
```
#### <span id="page-18-0"></span>footer and the set of the set of the set of the set of the set of the set of the set of the set of the set of the set of the set of the set of the set of the set of the set of the set of the set of the set of the set of th

```
)
 server <- function(input, output, session) {}
 shinyApp(ui = ui, server = server)
}
```
footer *Footer Function*

# Description

This function create a gov style footer for your page

#### Usage

footer(full = FALSE)

# Arguments

full Whenever you want to have blank footer or official gov version. Defaults to FALSE

#### Value

a footer html shiny object

```
if (interactive()) {
 ui <- fluidPage(
   shinyGovstyle::header(
     main_text = "Example",
     secondary_text = "User Examples",
     logo="shinyGovstyle/images/moj_logo.png"),
    shinyGovstyle::banner(
     inputId = "banner", type = "beta", 'This is a new service'),
    tags$br(),
    tags$br(),
   shinyGovstyle::footer(full = TRUE)
 )
 server <- function(input, output, session) {}
 shinyApp(ui = ui, server = server)
}
```
<span id="page-19-0"></span>

# Description

This function inserts a gov styled table. Format is with header looking rows and columns

# Usage

```
govTable(
  inputId,
  df,
  caption,
  caption_size = "1",num\_col = NULL,width_overwrite = NULL
)
```
# Arguments

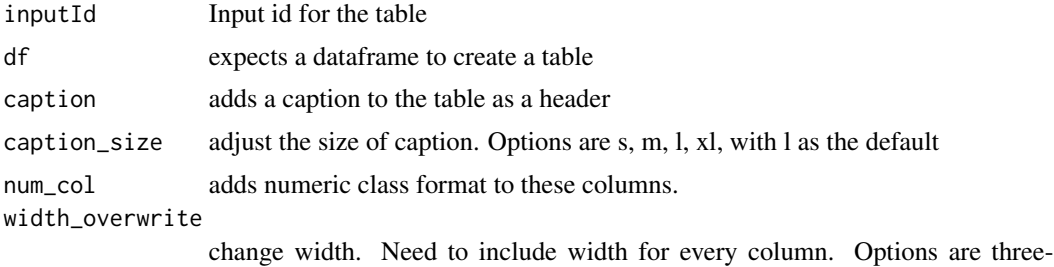

quarters, two-thirds, one-half, one-third, one-quarter. Default is NULL.

#### Value

an table html shiny object

```
if (interactive()) {
 Months <- c("January", "February", "March")
 Bikes <- c("£85", "£75", "£165")
 Cars <- c("£95", "£55", "£125")
 example_data <- data.frame(Months, Bikes, Cars)
 ui <- fluidPage(
   shinyGovstyle::header(
     main_text = "Example",
     secondary_text = "User Examples",
```
#### <span id="page-20-0"></span> $g$ ovTabs  $21$

```
logo="shinyGovstyle/images/moj_logo.png"),
  shinyGovstyle::banner(
    inputId = "banner", type = "beta", 'This is a new service'),
  shinyGovstyle::gov_layout(size = "two-thirds",
  shinyGovstyle::govTable(
    "tab1", example_data, "Test", "1", num\_col = c(2,3),
    width_overwrite = c("one-half", "one-quarter", "one-quarter"))
 ),
  shinyGovstyle::footer(full = TRUE)
)
server <- function(input, output, session) {}
shinyApp(ui = ui, server = server)
```
}

govTabs *Tabs Function*

#### Description

This function creates a tabs based table. It requires a single dataframe with a grouping variable

#### Usage

```
govTabs(inputId, df, group_col)
```
#### Arguments

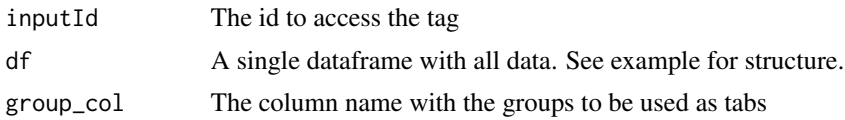

#### Value

a tab table html shiny object.

```
if (interactive()) {
 # Create an example dataset
 tabs <- c(rep("Past Day", 3),
            rep("Past Week", 3),
            rep("Past Month", 3),
            rep("Past Year", 3))
 Case_manager <- rep(c("David Francis", "Paul Farmer", "Rita Patel"),4)
 Cases_open <- c(3, 1, 2, 24, 16, 24, 98, 122, 126, 1380, 1129, 1539)
```

```
Cases_closed <- c(0, 0, 0, 18, 20, 27, 95, 131, 142, 1472, 1083, 1265)
data <- data.frame(tabs, Case_manager, Cases_open, Cases_closed)
ui <- fluidPage(
 shinyGovstyle::header(
   main_text = "Example",
    secondary_text = "User Examples",
    logo="shinyGovstyle/images/moj_logo.png"),
  shinyGovstyle::gov_layout(size = "two-thirds",
    shinyGovstyle::govTabs(data, "tabs")),
  shinyGovstyle::footer(full = TRUE)
\lambdaserver <- function(input, output, session) {}
shinyApp(ui = ui, server = server)
```
gov\_layout *Page Layout Function*

# Description

}

This function loads the page layout, This doesn't work as well as the 'gov\_main\_layout' and associated functions. This is being kept for now as a simpler version where grids are not needed.

#### Usage

 $gov\_layout(..., inputID = "main", size = "full")$ 

#### Arguments

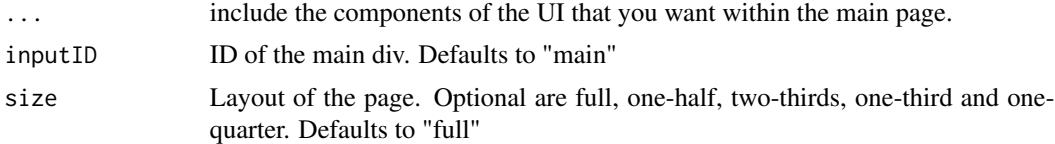

#### Value

a html shiny layout div

```
if (interactive()) {
 ui <- fluidPage(
   shinyGovstyle::header(
     main_text = "Example",
     secondary_text = "User Examples",
     logo="shinyGovstyle/images/moj_logo.png"),
    shinyGovstyle::gov_layout(size = "full",
```
# <span id="page-22-0"></span>gov\_summary 23

```
shinyGovstyle::panel_output(
      inputId = "panel1",
      main_text = "Application Complete",
      sub_text = "Thank you for submitting your application.
      Your reference is xvsiq")
 ),
  shinyGovstyle::footer(full = TRUE)
\mathcal{L}server <- function(input, output, session) {}
shinyApp(ui = ui, server = server)
```
gov\_summary *Tabs Function*

# Description

}

This function creates a tabs based table. It requires a single dataframe with a grouping variable

#### Usage

gov\_summary(inputId, headers, info, action = FALSE, border = TRUE)

#### Arguments

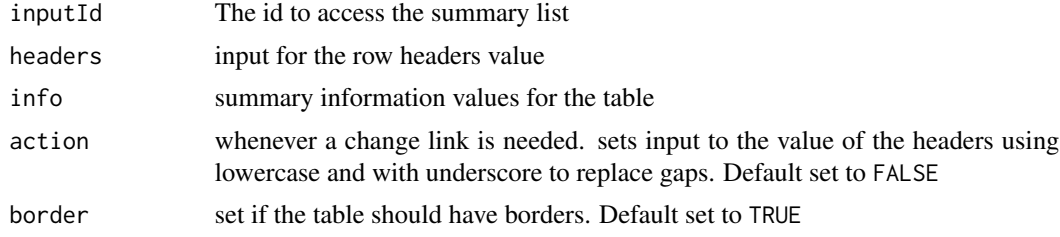

# Value

a summary list table html shiny object.

```
if (interactive()) {
 # Create an example dataset
 headers <- c("Name", "Date of birth", "Contact information", "Contact details")
 info \leq c(
    "Sarah Philips",
    "5 January 1978",
   "72 Guild Street <br> London <br> SE23 6FH",
   "07700 900457 <br> sarah.phillips@example.com")
```

```
ui <- fluidPage(
   shinyGovstyle::header(
     main_text = "Example",
      secondary_text = "User Examples",
      logo="shinyGovstyle/images/moj_logo.png"),
    shinyGovstyle::gov_layout(size = "two-thirds",
      shinyGovstyle::gov_summary("sumID", headers, info, action = FALSE)),
   shinyGovstyle::footer(full = TRUE)
 \mathcal{L}server <- function(input, output, session) {}
 shinyApp(ui = ui, server = server)
}
```
header *Header Function*

# Description

This function create a header banner. For use at top of the screen

#### Usage

```
header(
  main_text,
  secondary_text,
  logo = NULL,main<sub>1</sub>ink = "#",
  secondary_link = "#",
  logo\_width = 36,
  logo_height = 32
)
```
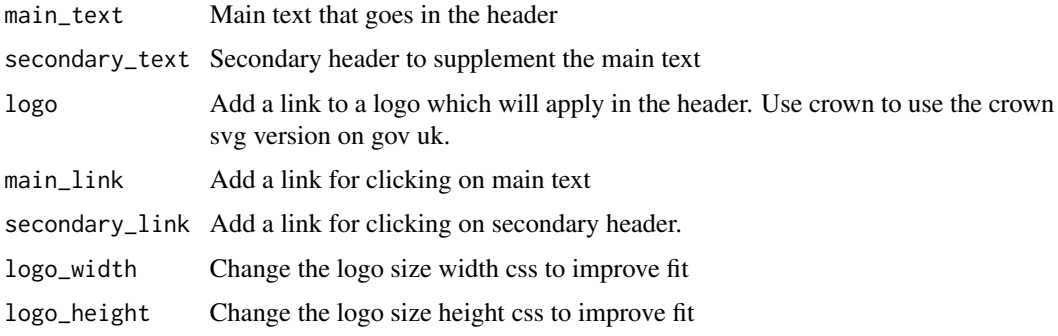

<span id="page-23-0"></span>

# <span id="page-24-0"></span>heading\_text 25

# Value

a header html shiny object

#### Examples

```
if (interactive()) {
 ui <- fluidPage(
   shinyGovstyle::header(
     main_text = "Example",
      secondary_text = "User Examples",
      logo="shinyGovstyle/images/moj_logo.png")
 \lambdaserver <- function(input, output, session) {}
 shinyApp(ui = ui, server = server)
}
```
heading\_text *Heading Text Function*

#### Description

This function create a heading text

## Usage

```
heading_text(text_input, size = "xl")
```
#### Arguments

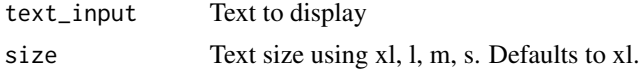

#### Value

a heading text html shiny object

```
if (interactive()) {
 ui <- fluidPage(
   shinyGovstyle::header(
     main_text = "Example",
     secondary_text = "User Examples",
     logo="shinyGovstyle/images/moj_logo.png"),
    shinyGovstyle::gov_layout(size = "two-thirds",
     shinyGovstyle::heading_text("This is great text", "m")
```

```
),
    shinyGovstyle::footer(full = TRUE)
  \mathcal{L}server <- function(input, output, session) {}
  shinyApp(ui = ui, server = server)
}
```
input\_field *Input Field Function*

# Description

This function inserts number of text inputs. Useful for addresses.

# Usage

```
input_field(
  legend,
  labels,
  inputIds,
 widths = NULL,
  types = "text",
 error = FALSE,
  error_message = NULL
\mathcal{L}
```
# Arguments

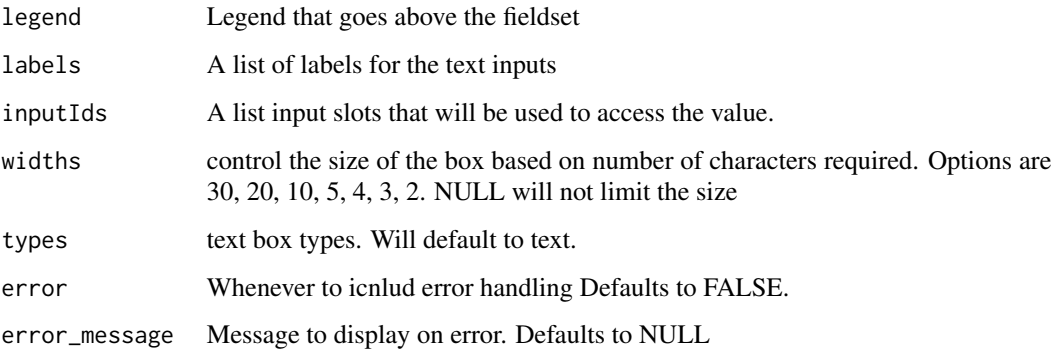

#### Value

a input field of html as a shiny object

<span id="page-25-0"></span>

#### <span id="page-26-0"></span>insert\_text 27

#### Examples

```
if (interactive()) {
 ui <- fluidPage(
    # Required for error handling function
    shinyjs::useShinyjs(),
    shinyGovstyle::header(
      main_text = "Example",
      secondary_text = "User Examples",
      logo="shinyGovstyle/images/moj_logo.png"),
    shinyGovstyle::banner(
      inputId = "banner", type = "beta", 'This is a new service'),
    shinyGovstyle::gov_layout(size = "two-thirds",
      shinyGovstyle::input_field(
       legend ="List of three text boxes in a field",
        labels = c("Field 1", "Field 2", "Field 3"),
        inputIds = c("field1", "field2", "field3"),
       widths = c(30, 20, 10),
        error = TRUE),
     # Button to trigger error
     shinyGovstyle::button_Input(inputId = "submit", label = "Submit")
   ),
    shinyGovstyle::footer(full = TRUE)
 \lambdaserver <- function(input, output, session) {
    # Trigger error on blank submit of field2
   observeEvent(input$submit, {
      if (input$field2 == "){
        shinyGovstyle::error_on(inputId = "field2",
                                error_message = "Please complete")
      } else {
        shinyGovstyle::error_off(
          inputId = "field2")
      }
   })
 }
 shinyApp(ui = ui, server = server)
```
insert\_text *Insert Text Function*

#### Description

}

This function loads the insert text component to display additional information in a special format.

#### Usage

```
insert_text(inputId, text)
```
# <span id="page-27-0"></span>Arguments

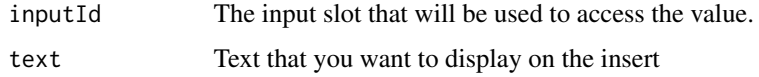

#### Value

a insert text html shiny object

# Examples

```
if (interactive()) {
 ui <- fluidPage(
    shinyGovstyle::header(
      main_text = "Example",
      secondary_text = "User Examples",
      logo="shinyGovstyle/images/moj_logo.png"),
    shinyGovstyle::gov_layout(size = "two-thirds",
      shinyGovstyle::insert_text(
       inputId = "note",
        text = "It can take up to 8 weeks to register a lasting power of
                attorney if there are no mistakes in the application."
      )
   ),
   shinyGovstyle::footer(full = TRUE)
 \mathcal{L}server <- function(input, output, session) {}
 shinyApp(ui = ui, server = server)
}
```
label\_hint *Label with Hint Function*

#### Description

This function inserts a label and optional hint

# Usage

label\_hint(inputId, label, hint\_input = NULL)

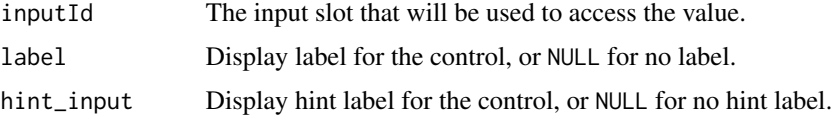

#### <span id="page-28-0"></span>layouts 29

#### Value

a label hint html shiny object

#### Examples

```
if (interactive()) {
 ui <- fluidPage(
   shinyGovstyle::header(
     main_text = "Example",
     secondary_text = "User Examples",
     logo="shinyGovstyle/images/moj_logo.png"),
    shinyGovstyle::gov_layout(size = "two-thirds",
     label_hint(
        inputId = "label1",label = "This is a label",
       hint_input = "This is a hint")
   ),
    shinyGovstyle::footer(full = TRUE)
 )
 server <- function(input, output, session) {}
 shinyApp(ui = ui, server = server)
}
```
layouts *Page Layout Functions*

#### Description

These function loads the page layout in a gov layout. There is a selection of components that can sit within each other. The gov main layout is the overarching layout. The gov row creates a each row and gov\_box creates a box within the row. The gov\_text is a container for text bodies.

# Usage

```
gov\_main\_layout(..., inputID = "main")gov_row(...)gov\_box(..., size = "full")gov_text(...)
```
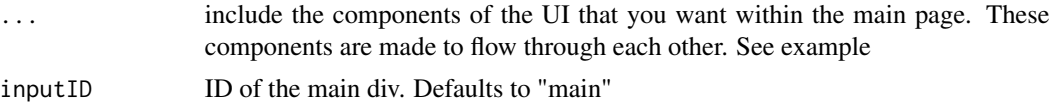

size size of the box in the row. Optional are full, one-half, two-thirds, one-third and one-quarter. Defaults to "full"

#### Value

a html shiny layout div

```
if (interactive()) {
 ui <- fluidPage(
   shinyGovstyle::header(
     main_text = "Example",
     secondary_text = "User Examples",
     logo="shinyGovstyle/images/moj_logo.png"),
    shinyGovstyle::gov_main_layout(
     shinyGovstyle::gov_row(
        shinyGovstyle::gov_box(
          size = "full",shinyGovstyle::gov_text("govuk-grid-column-full")
       )
     ),
     shinyGovstyle::gov_row(
       shinyGovstyle::gov_box(
         size = "one-half",
         shinyGovstyle::gov_text("govuk-grid-column-one-half")
        ),
        shinyGovstyle::gov_box(
          size = "one-half",
          shinyGovstyle::gov_text("govuk-grid-column-one-half")
       )
     ),
     shinyGovstyle::gov_row(
        shinyGovstyle::gov_box(
          size = "one-third",
          shinyGovstyle::gov_text("govuk-grid-column-one-third")
        ),
        shinyGovstyle::gov_box(
          size = "two-third",
          shinyGovstyle::gov_text("govuk-grid-column-two-third")
       )
     ),
     shinyGovstyle::gov_row(
        shinyGovstyle::gov_box(
          size = "one-quarter",
          shinyGovstyle::gov_text("govuk-grid-column-one-quarter")
        ),
        shinyGovstyle::gov_box(
          size = "three-quarters",
          shinyGovstyle::gov_text("govuk-grid-column-three-quarters")
       )
     )
   ),
```
# <span id="page-30-0"></span>noti\_banner 31

```
shinyGovstyle::footer(full = TRUE)
  \mathcal{L}server <- function(input, output, session) {}
  shinyApp(ui = ui, server = server)
}
```
#### noti\_banner *Notification Banner Function*

# Description

This function create a notification banner

# Usage

```
noti_banner(
  inputId,
  title_txt = "Important",
  body_{\text{txt}} = NULL,type = "standard"
)
```
#### Arguments

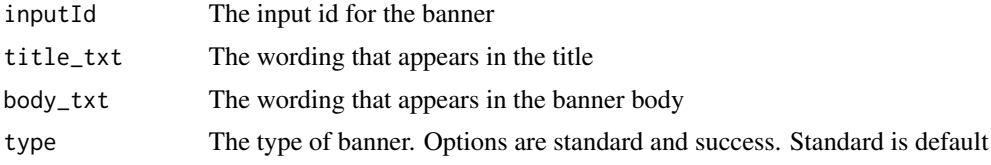

# Value

a notification html shiny object

# Examples

```
if (interactive()) {
 ui <- fluidPage(
   shinyGovstyle::header(
     main_text = "Example",
      secondary_text = "User Examples",
      logo="shinyGovstyle/images/moj_logo.png"),
    shinyGovstyle::noti_banner(
      inputId = "banner", title_txt = "Important", body_txt = "Example text")
 \mathcal{L}
```
server <- function(input, output, session) {}

```
shinyApp(ui = ui, server = server)
}
```
panel\_output *Panel output*

#### Description

This function inserts a panel. Normally used for confirmation screens

# Usage

panel\_output(inputId, main\_text, sub\_text)

# Arguments

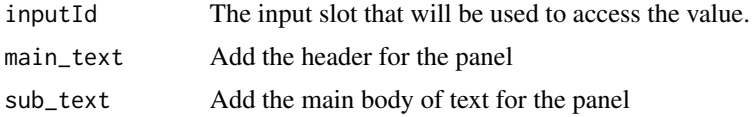

#### Value

a panel html shiny object

```
if (interactive()) {
 ui <- fluidPage(
   shinyGovstyle::header(
     main_text = "Example",
      secondary_text = "User Examples",
      logo="shinyGovstyle/images/moj_logo.png"),
   shinyGovstyle::gov_layout(size = "full",
      shinyGovstyle::panel_output(
       inputId = "panel1",
       main_text = "Application Complete",
        sub_text = "Thank you for submitting your application.
                    Your reference is xvsiq")
   ),
    shinyGovstyle::footer(full = TRUE)
 \mathcal{L}server <- function(input, output, session) {}
 shinyApp(ui = ui, server = server)
}
```
<span id="page-32-0"></span>radio\_button\_Input *Radio Button Function*

# Description

This function create radio buttons

# Usage

```
radio_button_Input(
  inputId,
  label,
 choices = NULL,
  selected = NULL,
  inline = FALSE,
  small = FALSE,choiceNames = NULL,
  choiceValues = NULL,
 hint_label = NULL,
 error = FALSE,
 error_message = NULL,
  custom_class = ""
)
```
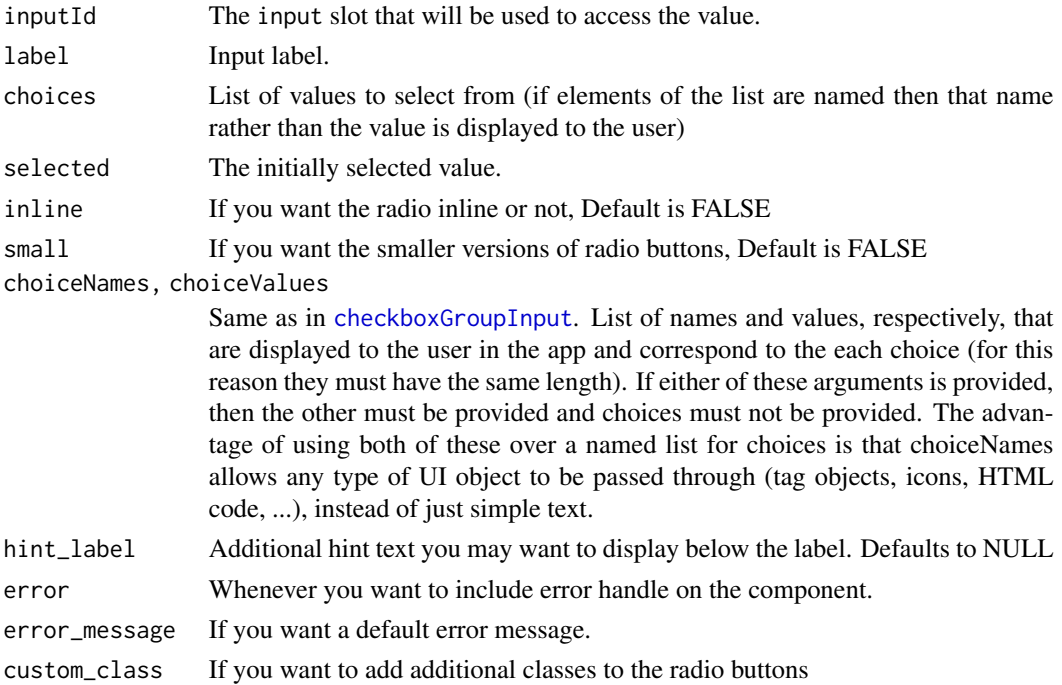

# Value

radio buttons html shiny object

# Examples

}

```
if (interactive()) {
 ui <- fluidPage(
    # Required for error handling function
    shinyjs::useShinyjs(),
    shinyGovstyle::header(
     main_text = "Example",
     secondary_text = "User Examples",
     logo="shinyGovstyle/images/moj_logo.png"),
    shinyGovstyle::banner(
     inputId = "banner", type = "beta", 'This is a new service'),
    shinyGovstyle::gov_layout(size = "two-thirds",
     #Simple radio
     shinyGovstyle::radio_button_Input(
        inputId = "radio1",
        choices = c("Yes", "No", "Maybe"),
        label = "Choice option"),
      # Error radio
     shinyGovstyle::radio_button_Input(
        inputId = "radio2",
        choices = c("Yes", "No", "Maybe"),
       label = "Choice option",
       hint_label = "Select the best fit",
       inline = TRUE,
       error = TRUE,
       error_message = "Select one"),
     # Button to trigger error
     shinyGovstyle::button_Input(inputId = "submit", label = "Submit")
   ),
   shinyGovstyle::footer(full = TRUE)
 )
 server <- function(input, output, session) {
   #Trigger error on blank submit of eventId2
   observeEvent(input$submit, {
     if (is.null(input$radio2)){
        shinyGovstyle::error_on(inputId = "radio2")
     } else {
        shinyGovstyle::error_off(
         inputId = "radio2")}
   })
 }
 shinyApp(ui = ui, server = server)
```
<span id="page-34-0"></span>

# Description

This function runs a shiny example using different parts of the package

# Usage

```
run_example()
```
# Value

a shiny app with examples in

# Examples

```
if (interactive()) {
run_example()
}
```
select\_Input *Select Function*

# Description

This function inserts a select box

# Usage

```
select_Input(inputId, label, select_text, select_value)
```
# Arguments

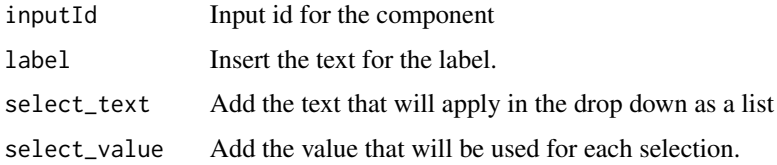

# Value

a select input html shiny object

# Examples

```
if (interactive()) {
 ui <- fluidPage(
   shinyGovstyle::header(
     main_text = "Example",
      secondary_text = "User Examples",
      logo="shinyGovstyle/images/moj_logo.png"),
   shinyGovstyle::gov_layout(size = "full",
      select_Input(
       inputId = "sorter",
       label = "Sort by",
       select_text = c("Recently published",
                        "Recently updated",
                        "Most views",
                        "Most comments"),
        select_value = c("published", "updated", "view", "comments")),
       tags$br()
   ),
   shinyGovstyle::footer(full = TRUE)
 \lambdaserver <- function(input, output, session) {}
 shinyApp(ui = ui, server = server)
}
```
tag\_Input *Tag Function*

# Description

This function creates a tag

# Usage

```
tag_Input(inputId, text, colour = "navy")
```
# Arguments

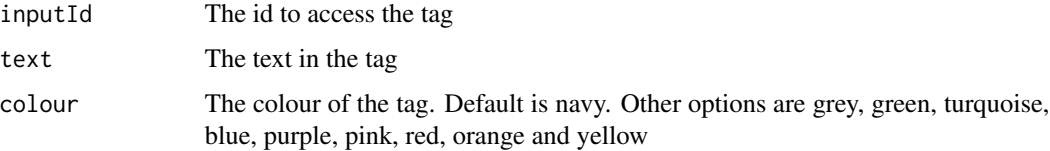

#### Value

a tag html shiny object.

<span id="page-35-0"></span>

# <span id="page-36-0"></span>text\_area\_Input 37

# Examples

```
if (interactive()) {
 ui <- fluidPage(
   shinyGovstyle::header(
     main_text = "Example",
      secondary_text = "User Examples",
      logo="shinyGovstyle/images/moj_logo.png"),
    shinyGovstyle::gov_layout(size = "two-thirds",
      shinyGovstyle::tag_Input("tag1", "COMPLETE"),
      shinyGovstyle::tag_Input("tag2", "INCOMPLETE", "red")),
    shinyGovstyle::footer(full = TRUE)
 \mathcal{L}server <- function(input, output, session) {}
 \sinh(y)App(ui = ui, server = server)
}
```
text\_area\_Input *Text Area Input Function*

# Description

This function create a text area input

#### Usage

```
text_area_Input(
  inputId,
  label,
 hint_label = NULL,
 row_no = 5,
 error = FALSE,
 error_message = NULL,
 word_limit = NULL
)
```
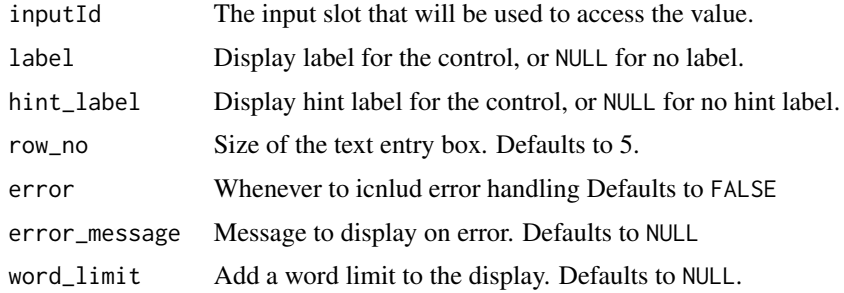

# <span id="page-37-0"></span>Value

a text area box html shiny object

# Examples

```
text_area_Input("taId", "Can you provide more detail?",
"Do not include personal or financial information, like your
National Insurance number or credit card details.")
```
text\_Input *Text Input Function*

# Description

This function create a text area input

# Usage

```
text_Input(
  inputId,
  label,
 hint_label = NULL,
  type = "text;
 width = NULL,error = FALSE,
 error_message = NULL,
 prefix = NULL,
 suffix = NULL
)
```
# Arguments

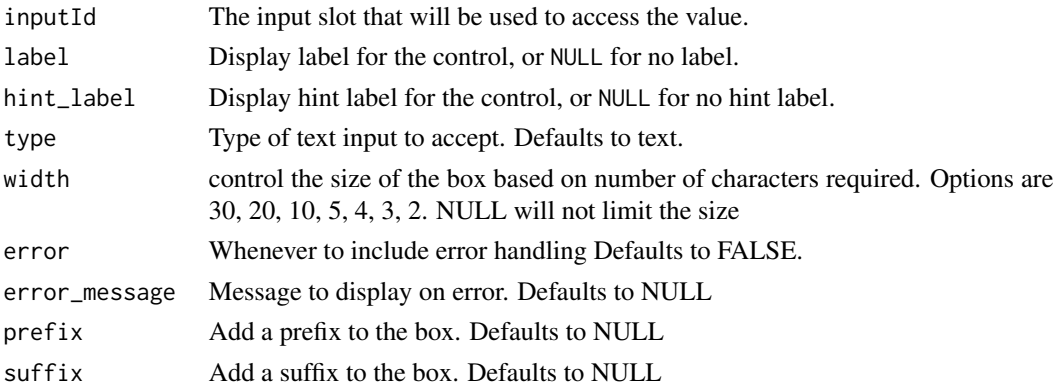

# Value

a text input html shiny object

# <span id="page-38-0"></span>warning\_text 39

#### Examples

```
## Only run examples in interactive R sessions
if (interactive()) {
 ui <- fluidPage(
    # Required for error handling function
    shinyjs::useShinyjs(),
    shinyGovstyle::header(
     main_text = "Example",
     secondary_text = "User Examples",
     logo="shinyGovstyle/images/moj_logo.png"),
    shinyGovstyle::banner(
      inputId = "banner", type = "beta", 'This is a new service'),
    shinyGovstyle::gov_layout(size = "two-thirds",
     # Simple text box
     shinyGovstyle::text_Input(inputId = "eventId", label = "Event Name"),
     # Error text box
     shinyGovstyle::text_Input(
        inputId = "eventId2",
        label = "Event Name",
       hint_label = "This can be found on the letter",
        error = TRUE),
     # Button to trigger error
     shinyGovstyle::button_Input(inputId = "submit", label = "Submit")
   ),
   shinyGovstyle::footer(full = TRUE)
 \lambdaserver <- function(input, output, session) {
   #Trigger error on blank submit of eventId2
   observeEvent(input$submit, {
     if (input$eventId2 != ""){
        shinyGovstyle::error_off(inputId = "eventId2")
     } else {
       shinyGovstyle::error_on(
         inputId = "eventId2",error_message = "Please complete")
     }
   })
 }
 # Run the application
 shinyApp(ui = ui, server = server)
```
}

# <span id="page-39-0"></span>Description

This function create warning text

# Usage

```
warning_text(inputId, text)
```
#### Arguments

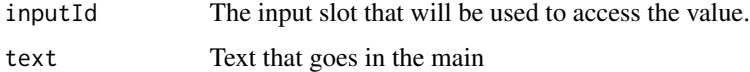

# Value

a warning box html shiny object

#### Examples

```
if (interactive()) {
 ui <- fluidPage(
   shinyGovstyle::header(
     main_text = "Example",
     secondary_text = "User Examples",
     logo="shinyGovstyle/images/moj_logo.png"),
   shinyGovstyle::gov_layout(size = "two-thirds",
     shinyGovstyle::warning_text(
       inputId = "warn1",
       text = "You can be fined up to £5,000 if you do not register.")
    ),
    shinyGovstyle::footer(full = TRUE)
 )
 server <- function(input, output, session) {}
 shinyApp(ui = ui, server = server)
}
```
word\_count *Word Count Function*

#### Description

This function create tracks the word count and should be used with the text area function

#### Usage

```
word_count(inputId, input, word_limit = NULL)
```
# word\_count 41

#### Arguments

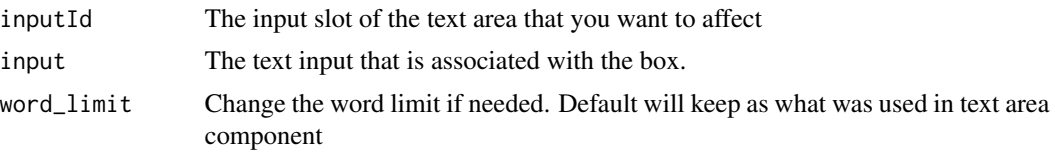

# Value

no value returned. Updates the word count in a shiny app

```
if (interactive()) {
 ui <- shiny::fluidPage(
 shinyjs::useShinyjs(),
 shinyGovstyle::header(
    "Justice", "", logo="shinyGovstyle/images/moj_logo.png"),
 gov_layout(size = "full",
          text_area_Input(
            inputId = "text_area",
            label = "Can you provide more detail?",
            hint_label = "Do not include personal or financial information
                            , like your National Insurance number or credit
                            card details.",
            wordlimit = 300)
 ),
 footer(TRUE)
 )
 server <- function(input, output, session) {
 shiny::observeEvent(input$text_area,
              word_count(inputId = "text_area",
                          input = input$text_area
               )
 )
 }
 shinyApp(ui = ui, server = server)
}
```
# <span id="page-41-0"></span>Index

∗ accordion accordion, [2](#page-1-0) ∗ area text\_area\_Input, [37](#page-36-0) ∗ backlink backlink\_Input, [3](#page-2-0) ∗ banner banner, [4](#page-3-0) cookieBanner, [8](#page-7-0) noti\_banner, [31](#page-30-0) ∗ box details, [11](#page-10-0) ∗ button button\_Input, [5](#page-4-0) ∗ checkbox checkbox\_Input, [6](#page-5-0) ∗ cookie cookieBanner, [8](#page-7-0) ∗ count word\_count, [40](#page-39-0) ∗ date date\_Input, [9](#page-8-0) ∗ details details, [11](#page-10-0) ∗ error\_summary\_update error\_summary\_update, [15](#page-14-0) ∗ error\_summary error\_summary, [14](#page-13-0) ∗ error error\_off, [12](#page-11-0) error\_on, [13](#page-12-0) ∗ example run\_example, [35](#page-34-0) ∗ field input\_field, [26](#page-25-0) ∗ file file\_Input, [16](#page-15-0) ∗ font font, [18](#page-17-0)

∗ footer footer, [19](#page-18-0) ∗ header header, [24](#page-23-0) ∗ heading heading\_text, [25](#page-24-0) ∗ input file\_Input, [16](#page-15-0) input\_field, [26](#page-25-0) text\_Input, [38](#page-37-0) ∗ inserttext insert\_text, [27](#page-26-0) ∗ label label\_hint, [28](#page-27-0) ∗ list gov\_summary, [23](#page-22-0) ∗ notification noti\_banner, [31](#page-30-0) ∗ panel panel\_output, [32](#page-31-0) ∗ radiobuttons radio\_button\_Input, [33](#page-32-0) ∗ select select\_Input, [35](#page-34-0) ∗ style gov\_layout, [22](#page-21-0) layouts, [29](#page-28-0) ∗ summary gov\_summary, [23](#page-22-0) ∗ table govTable, [20](#page-19-0) govTabs, [21](#page-20-0) ∗ tab govTabs, [21](#page-20-0) ∗ tag tag\_Input, [36](#page-35-0) ∗ text text\_area\_Input, [37](#page-36-0) text\_Input, [38](#page-37-0)

#### $I<sub>N</sub>$  and  $I<sub>3</sub>$  and  $I<sub>43</sub>$

∗ warning warning\_text, [39](#page-38-0) ∗ word word\_count, [40](#page-39-0) accordion , [2](#page-1-0) backlink\_Input , [3](#page-2-0) banner , [4](#page-3-0) button\_Input , [5](#page-4-0) checkbox\_Input , [6](#page-5-0) checkboxGroupInput , *[33](#page-32-0)* cookieBanner , [8](#page-7-0) date\_Input , [9](#page-8-0) details , [11](#page-10-0) error\_off , [12](#page-11-0) error\_on , [13](#page-12-0) error\_summary , [14](#page-13-0) error\_summary\_update , [15](#page-14-0) file\_Input , [16](#page-15-0) font, [18](#page-17-0) footer , [19](#page-18-0) gov\_box *(*layouts *)* , [29](#page-28-0) gov\_layout , [22](#page-21-0) gov\_main\_layout *(*layouts *)* , [29](#page-28-0) gov\_row *(*layouts *)* , [29](#page-28-0) gov\_summary , [23](#page-22-0) gov\_text *(*layouts *)* , [29](#page-28-0) govTable , [20](#page-19-0) govTabs , [21](#page-20-0) header , [24](#page-23-0) heading\_text , [25](#page-24-0) input\_field , [26](#page-25-0) insert\_text , [27](#page-26-0) label\_hint , [28](#page-27-0) layouts , [29](#page-28-0) noti\_banner , [31](#page-30-0) panel\_output , [32](#page-31-0) radio\_button\_Input , [33](#page-32-0) run\_example , [35](#page-34-0)

select\_Input, [35](#page-34-0)

tag\_Input , [36](#page-35-0) text\_area\_Input , [37](#page-36-0) text\_Input , [38](#page-37-0)

warning\_text, [39](#page-38-0) word\_count , [40](#page-39-0)